# **ЖК-монитор Acer Руководство пользователя**

Copyright © 2016. Acer Incorporated. Все права защищены.

ЖК-монитор Acer Руководство пользователя Первый выпуск: 8/2016

В информацию, которая содержится в данной публикации, могут периодически вноситься изменения без обязательства уведомлять кого-либо о данных изменениях. Изменения вносятся в виде новых изданий данного руководства или дополнительных документов и публикаций. Компания не предоставляет заявлений или гарантий явно выраженного или подразумеваемого характера относительно содержания данного документа и, в частности, отказывается от подразумеваемых гарантий коммерческого качества или пригодности для определенной цели.

Запишите номер модели, серийный номер, дату и место приобретения в свободном поле. Серийный номер и номер модели записаны на этикетке, прикрепленной к компьютеру. Вся переписка относительно вашего устройства должна содержать серийный номер, номер модели и информацию о приобретении.

Запрещается воспроизводить, хранить в информационно-поисковых системах, передавать в любой форме и любыми средствами, электронным или механическим способом, фотокопировать, записывать и создавать иные копии информации, которая содержится в данной публикации, без предварительного письменного разрешения компании Acer Incorporated.

ЖК-монитор Acer Руководство пользователя

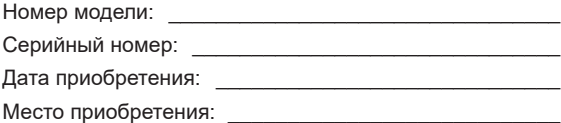

Acer и логотип Acer являются зарегистрированными товарными знаками компании Acer Incorporated. Наименования изделий или товарные знаки других компаний, которые используются в тексте данного документа, служат исключительно для идентификации и принадлежат соответствующим компаниям.

# <span id="page-2-0"></span>**Информация для вашей безопасности и удобства**

### **Инструкции по технике безопасности**

Внимательно ознакомьтесь с данными инструкциями. Сохраните этот документ на будущее. Соблюдайте все предупреждения и инструкции, которые находятся на изделии.

### **Особые примечания о ЖК мониторах**

Перечисленные ниже состояния характерны для ЖК мониторов и не являются неисправностью.

- В связи с особенностями флуоресцентного излучения при первом использовании возможно мерцание экрана. Чтобы устранить мерцание, отключите и снова включите питание.
- В зависимости от фона рабочего стола яркость экрана может быть неоднородной.
- ЖК экран имеет не менее 99,99% эффективных пикселей. В нем может содержаться не более 0,01% неактивных или постоянно горящих пикселей.
- В связи с особенностями технологии ЖК экранов при переключении изображения, которое оставалось на экране в течение длительного времени, может появиться остаточное изображение предыдущего экрана. В этом случае экран медленно восстанавливается при смене изображения или отключении питания на несколько часов.

### **Очистка монитора**

Выполняя очистку монитора, четко соблюдайте приведенные ниже инструкции.

- Перед очисткой не забывайте отключать монитор от сети.
- Протирайте экран и корпус спереди и по бокам мягкой салфеткой.

### <span id="page-3-0"></span>Доступность

Электрическая розетка, к которой подключается шнур питания, должна располагаться в доступном месте как можно ближе к оператору оборудования. Чтобы отключить питание оборудования, необходимо отключить шнур питания от электрической розетки.

#### Безопасность при прослушивании

Для защиты органов слуха соблюдайте приведенные ниже инструкции.

- Постепенно уменьшайте громкость до получения четкого, не раздражающего звука без искажений.
- После установки нужной громкости не следует ее увеличивать, как только органы слуха к ней адаптируются.
- Ограничьте время прослушивания очень громкой музыки.
- Не следует увеличивать громкость, чтобы заглушить окружающий шум.
- Если вы не слышите, о чем говорят окружающие вас люди, следует уменьшить громкость.

#### Предупреждения

- Не используйте устройство вблизи воды.
- Не ставьте устройство на неустойчивые тележки, подставки или столы. Устройство может серьезно пострадать при падении.
- Щели и отверстия предназначены для вентиляции, которая обеспечивает надежную работу устройства и защищает его от перегревания. Эти отверстия должны быть всегда открыты. Не следует закрывать отверстия, устанавливая устройство на кровати, диване, покрывале и аналогичных поверхностях. Запрещается устанавливать устройство возле бытовых обогревательных приборов и батарей, а также встраивать в любые конструкции, в которых отсутствует надлежащая вентиляция.
- Не вставляйте никакие предметы в отверстия устройства, так как при этом они соприкасаются с деталями под опасно высоким напряжением и могут вызвать короткое замыкание. Все это приводит к возгоранию или поражению пользователя электрическим током. Защищайте устройство от попадания на его поверхность или внутрь любых жидкостей.
- Во избежание повреждения внутренних деталей и протечки электролита из батареи не ставьте устройство на вибрирующую поверхность.
- Не используйте устройство во время спортивных занятий и тренировок, а также в среде, подверженной вибрациям, так как это с большой вероятностью приведет к короткому замыканию или повреждению внутренних деталей устройства.

### Потребление электроэнергии

- Характеристики источника питания для данного устройства указаны на этикетке. Если вам неизвестны параметры доступного источника питания, обратитесь к торговому представителю или в местную энергетическую компанию.
- Ничего не ставьте на шнур питания. Не устанавливайте устройство так, чтобы шнур питания находился на проходе.
- <span id="page-4-0"></span>• При использовании удлинителя следите за тем, чтобы общий номинальный ток всего подключенного к нему оборудования не превышал допустимого значения тока удлинителя. Кроме того, суммарное значение тока всех устройств, подключенных к настенной розетке, не должно превышать значение тока предохранителя.
- Не перегружайте настенную розетку, разветвитель или удлинитель слишком большим количеством устройств. Общая нагрузка системы не должна превышать 80% от номинала цепи. При использовании удлинителя (разветвителя) нагрузка не должна превышать 80% от входного номинального тока удлинителя.
- Шнур питания устройства оборудован трехконтактной вилкой с заземлением. Вилка подключается только к заземленной электрической розетке. Перед подключением вилки шнура питания убедитесь, что розетка имеет заземление. Не включайте вилку шнура питания в незаземленную розетку. Для получения подробной информации обращайтесь к электрику.

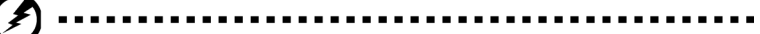

**Внимание! Заземляющий контакт является средством безопасности. Использование электрической розетки без заземления может стать причиной поражения электрическим током и (или) травмы.**

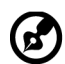

......................................

**Примечание.** Кроме того, заземляющий контакт обеспечивает хорошую защиту от неожиданного шума от работающих поблизости электроприборов, создающих помехи для данного устройства.

• Используйте устройство только с входящим в комплект шнуром питания. Выполняя замену шнура питания, убедитесь, что новый шнур питания отвечает следующим требованиям:съемный шнур, сертифицирован UL/CSA, тип SPT-2, номинальный ток и напряжение не менее 7 А и 125 В, утвержден VDE или аналогичной организацией, максимальная длина 4,6 м.

#### Обслуживание устройства

Не пытайтесь самостоятельно выполнять обслуживание данного устройства, так как при открывании или снятии крышек вы подвергаетесь воздействию опасного напряжения и других факторов риска. Любое сервисное обслуживание устройства должно выполняться только квалифицированными специалистами сервисной службы.

Отключите устройство от электросети и обратитесь к квалифицированному специалисту по ремонту в следующих случаях:

- шнур питания или вилка повреждены, порезаны или изношены;
- в устройство попала жидкость;
- в устройство попала дождевая вода или влага;
- произошло падение устройства или повреждение его корпуса;
- наблюдаются очевидные нарушения в работе устройства, свидетельствующие о необходимости технического обслуживания;
- имеются нарушения в работе устройства после выполнения всех инструкций по эксплуатации.

<span id="page-5-0"></span>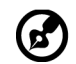

**Примечание.** Отрегулируйте только те параметры, которые описаны в инструкциях по эксплуатации, так как неправильная настройка других параметров может привести к повреждению устройства, а для восстановления нормального состояния устройства, как правило, требуется длительная работа квалифицированного технического специалиста.

#### Взрывоопасные среды

Находясь на территории с взрывоопасной атмосферой, выключите прибор и соблюдайте требования всех знаков и инструкций. В число взрывоопасных сред входят территории, где обычно рекомендуется выключать двигатель автомобиля. Искра в такой среде может стать причиной взрыва или пожара и привести к травмам или смерти. Отключайте устройство, находясь на складах и в зонах хранения и распределения горючего, на химических заводах и в зонах проведения взрывных работ. Зоны с взрывоопасной атмосферой, как правило, наглядно обозначены. В их число входят зоны под палубой судов, склады химических веществ и пункты их перевозки, автомобили, работающие на сжиженном углеводородном газе (например, бутане или пропане), и зоны, в атмосфере которых содержатся такие химические вещества или частицы, как мука, пыль или металлические порошки.

### **Дополнительная информация о безопасности**

Данное устройство и его модификации могут содержать мелкие детали. Храните их в недоступном для детей месте.

### Информация об утилизации ИТ оборудования

Компания Acer строго придерживается принципов защиты окружающей среды и вторичной переработки оборудования. Для этого в рамках основной политики компании по уменьшению нагрузки на окружающую среду производится повторное использование и утилизация отработанного оборудования.

Сотрудники компании Acer очень серьезно относятся к влиянию своей деятельности на окружающую среду и стремятся выявлять и применять оптимальные методы работы для снижения воздействия производимых устройств на экологию.

Для получения дополнительной информации и помощи по утилизации посетите вебсайт: http://www.acer-group.com/public/Sustainability/sustainability01.htm

Для получения дополнительной информации о функциях и характеристиках наших других устройств посетите веб-сайт www.acer-group.com.

### Инструкции по утилизации

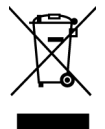

По окончании срока службы не выбрасывайте электронное устройство вместе с бытовыми отходами. Для уменьшения загрязняющего воздействия и обеспечения максимальной защиты окружающей среды рекомендуется направлять устройство на вторичную переработку. Для получения дополнительной информации о нормах утилизации отходов электрического и электронного оборудования (WEEE) посетите веб-сайт: http://www.acer-group.com/public/Sustainability/sustainability01.htm

### <span id="page-6-0"></span>Заявление относительно пикселей ЖК дисплеев

Данный ЖК монитор изготовлен с применением высокоточных технологий. При этом некоторые пикселы иногда срабатывают ошибочно или выглядят как черные или красные точки. Это не влияет на записанное изображение и не является неисправностью.

Данное устройство поставляется с приведенными ниже функциями управления питанием.

- Активация спящего режима дисплея через 5 минут бездействия пользователя.
- Выведите монитор из спящего режима, когда он находится в режиме Active Off (Активное ВЫКЛ), переместите мышь или нажмите любую клавишу.

### Советы и рекомендации по удобному использованию

Пользователи компьютеров часто жалуются на зрительное напряжение и головную боль после продолжительного использования монитора. Также пользователи подвержены риску получения травм в случае длительной работы за компьютером. Длительные периоды работы, неудачная поза, вредный стиль работы, стресс, неудовлетворительные условия труда, состояние здоровья пользователя и другие факторы сильно увеличивают опасность получения травм.

Неправильное использование компьютера может вызвать кистевой туннельный синдром, тендинит, тендосиновит и другие заболевания опорно-двигательного аппарата. В кистях рук, запястьях, руках, плечах, шее и спине могут появиться приведенные ниже симптомы:

- онемение, либо ощущение жжения или покалывания;
- ноющая боль, повышенная чувствительность или болезненность;
- боли, отек или дрожь;
- тугоподвижность или скованность;
- ощущение холода или слабость.

При появлении перечисленных симптомов или других периодических или постоянных нарушений и (или) болей, связанных с работой за компьютером, необходимо незамедлительно обратиться к врачу и сообщить об этом в отдел охраны труда и здоровья своей компании.

Ниже приведены рекомендации по более удобному использованию компьютера.

### Выбор "зоны комфорта"

Чтобы выбрать наиболее удобную для работы зону, необходимо отрегулировать угол обзора монитора, установить подставку для ног или отрегулировать высоту кресла. Выполняйте приведенные ниже рекомендации:

- не находитесь слишком долго в одном и том же положении;
- старайтесь не сутулиться, наклоняясь вперед, и (или) не отклоняться назад;
- периодически вставайте и ходите, чтобы снять напряжение мышц ног.

#### <span id="page-7-0"></span>Забота о зрении

Длительная работа за монитором, ношение неправильно подобранных очков или контактных линз, яркий свет в глаза, чрезмерное освещение помещения, плохая фокусировка экрана, очень мелкие шрифты и низкая контрастность изображений могут вызвать зрительное напряжение. Ниже приведены рекомендации по снижению зрительного напряжения.

#### Глаза

- Часто давайте отдых глазам.
- Регулярно давайте глазам отдых, отводя их от монитора и направляя взгляд на удаленную точку.
- Чаще моргайте для увлажнения глаз.

#### Дисплей

- Содержите дисплей в чистоте.
- Держите голову на уровне выше верхнего края дисплея, чтобы глаза смотрели вниз, когда взгляд направлен на середину дисплея.
- Отрегулируйте яркость и (или) контрастность дисплея: для удобства работы текст должен быть хорошо читаемым, а рисунки – четкими.
- Защита от появления бликов и отражений на экране:
	- установите дисплей боком к окну или другому источнику света;
	- уменьшите освещение в помещении с помощью занавесок, штор или жалюзи;
	- используйте направленный свет;
	- измените угол обзора дисплея
	- воспользуйтесь противобликовым фильтром;
	- установите козырек для дисплея, например, закрепите кусок картона над верхним передним краем дисплея
- избегайте неподходящей настройки угла обзора дисплея;
- старайтесь длительное время не смотреть на источники яркого света, например, открытые окна.

#### Приобретение полезных привычек во время работы

Приобретение полезных привычек для более удобного и эффективного использования компьютера:

- часто и регулярно делайте короткие перерывы;
- выполняйте упражнения на растяжку мышц;
- как можно чаще выходите на свежий воздух;
- регулярно занимайтесь гимнастикой и укрепляйте здоровье.

<span id="page-8-0"></span>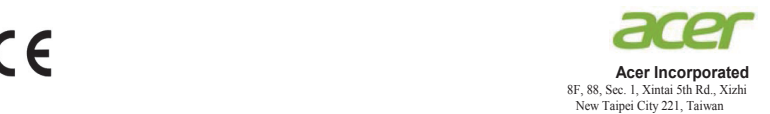

### **Declaration of Conformity**

#### We,

#### **Acer Incorporated**

8F, 88, Sec. 1, Xintai 5th Rd., Xizhi, New Taipei City 221, Taiwan

#### And,

**Acer Italy s.r.l.** Via Lepetit, 40, 20020 Lainate (MI) Italy Tel: +39-02-939-921 ,Fax: +39-02 9399-2913 www.acer.it

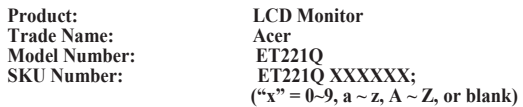

We, Acer Incorporated, hereby declare under our sole responsibility that the product described above is in conformity with the relevant Union harmonization legislations as below Directive and following harmonized standards and/or other relevant standards have been applied:

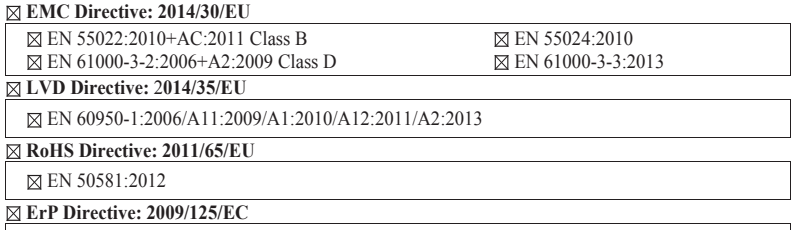

Regulation (EC) No. 1275/ 2008; EN 50564:2011

Year to begin affixing CE marking: 2016.

 $0<sub>y</sub>$ 

**RU Jan / Sr. Manager Acer Incorporated (Taipei, Taiwan)**

\_\_\_\_\_\_\_\_\_\_\_\_\_\_\_\_\_\_\_\_\_\_\_\_\_\_\_\_\_\_\_ **Sep.02,2016**

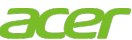

**Acer America Corporation** 333 West San Carlos St., San Jose Suite 1500 CA 95110, U. S. A. Tel : 254-298-4000 Fax : 254-298-4147 www.acer.com

<span id="page-9-0"></span>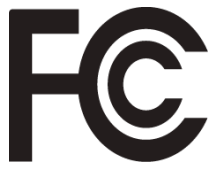

### **Federal Communications Commission Declaration of Conformity**

This device complies with Part 15 of the FCC Rules. Operation is subject to the following two conditions: (1) this device may not cause harmful interference, and (2) this device must accept any interference received, including interference that may cause undesired operation.

The following local Manufacturer /Importer is responsible for this declaration:

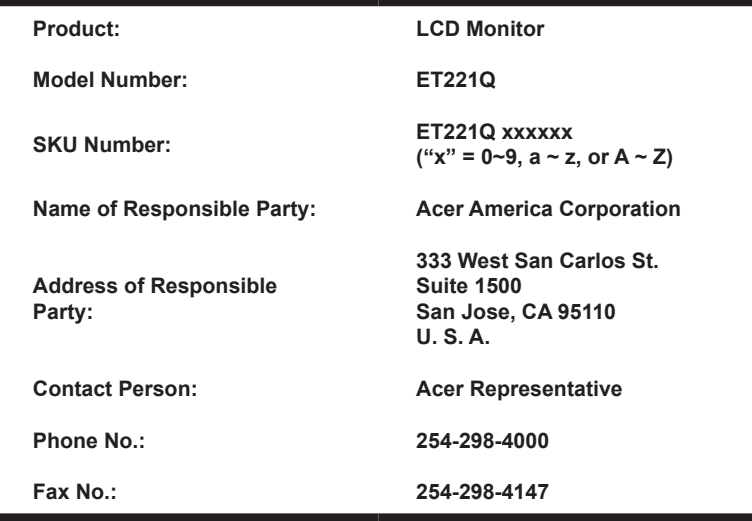

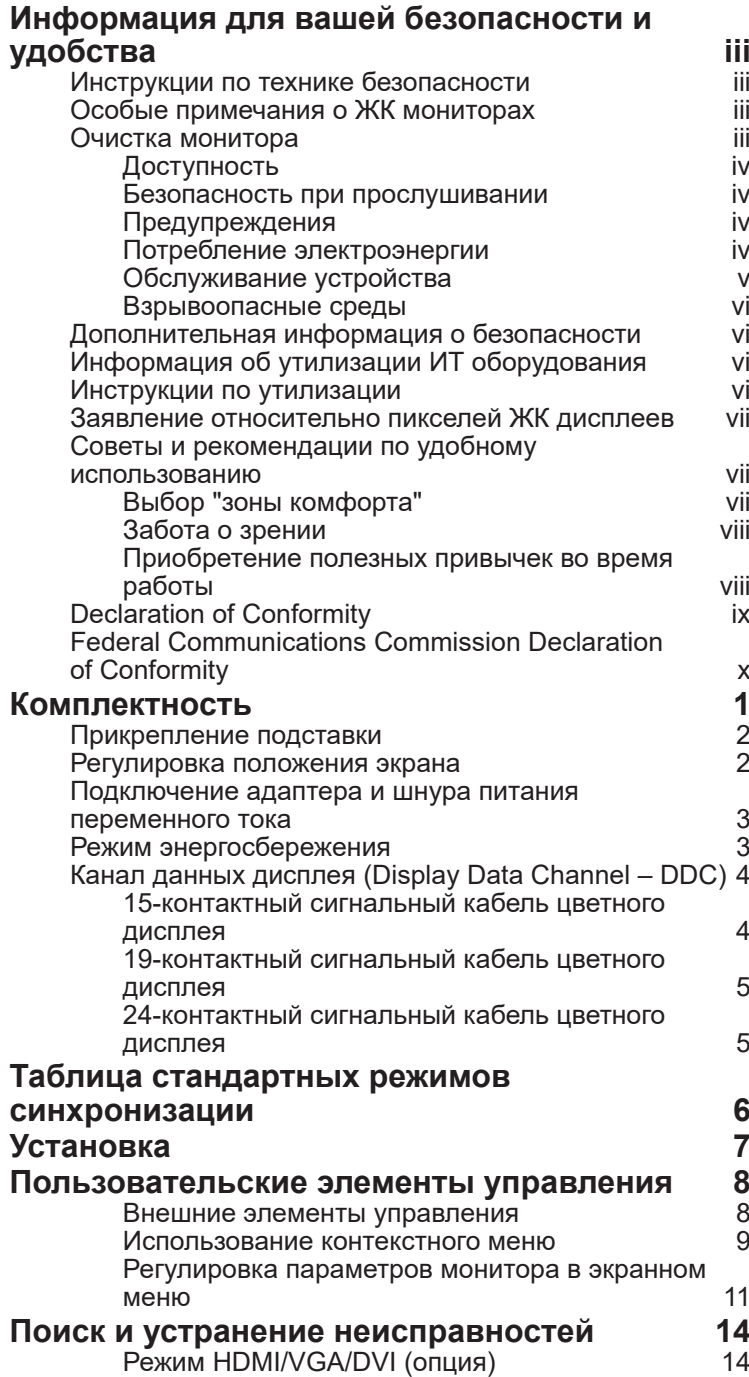

Содержание

# <span id="page-11-0"></span>**Комплектность**

Откройте коробку и проверьте наличие в ней следующих компонентов. Упаковочные материалы сохраните для транспортировки или перевозки монитора в будущем.

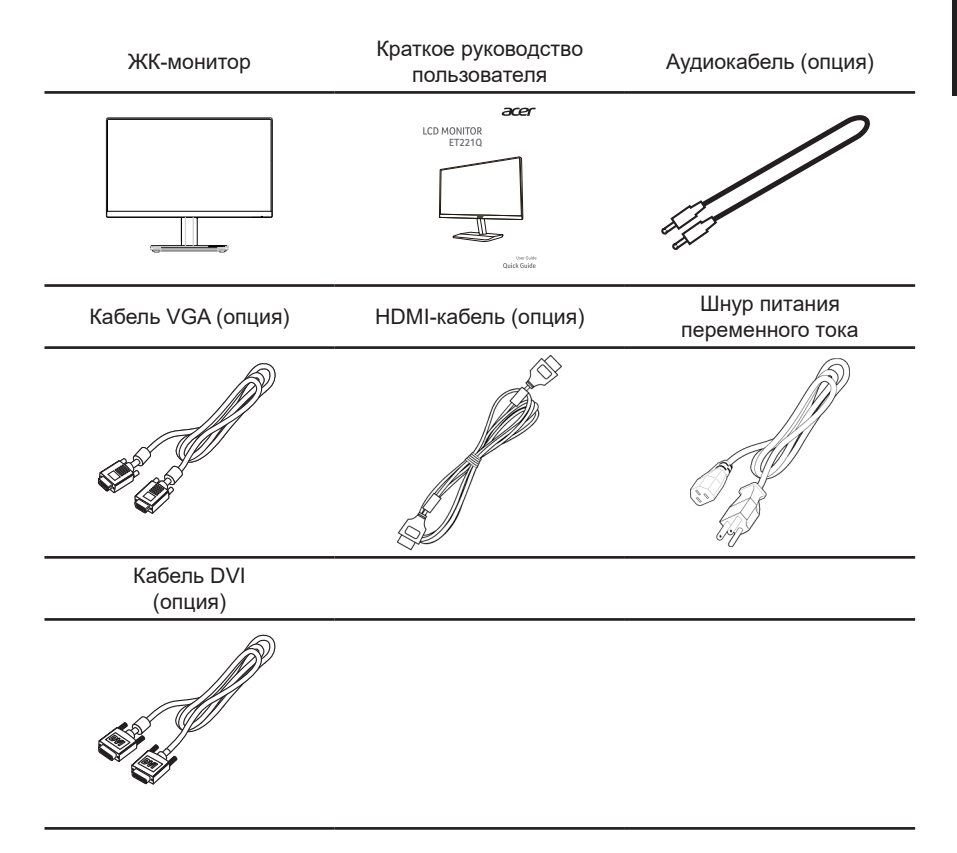

#### <span id="page-12-0"></span>**• Прикрепление подставки**

Примечание. Извлеките монитор с подставкой из коробки. Аккуратно положите монитор лицевой панелью вниз на устойчивую поверхность. Используйте ткань, чтобы не поцарапать дисплей.

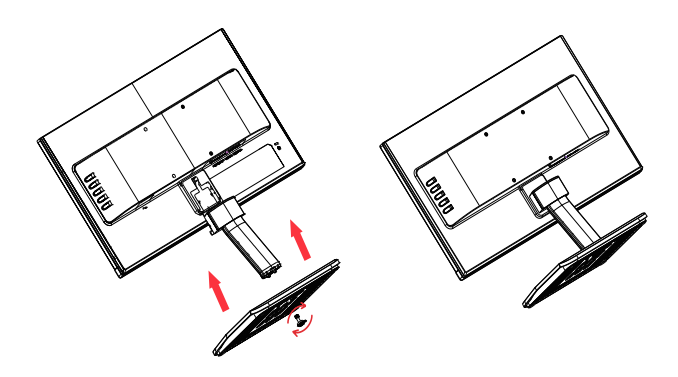

#### **• Регулировка положения экрана**

Чтобы подобрать оптимальное положение для глаз, можно регулировать наклон монитора, удерживая его обеими руками за края, как показано ниже. Монитор можно отклонить на 20 градусов вверх или на 5 градусов вниз.

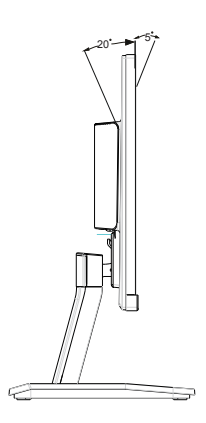

### <span id="page-13-0"></span>**Подключение адаптера и шнура питания переменного тока**

- Сначала убедитесь в том, что используемый шнур питания соответствует параметрам электросети вашего региона.
- Монитор оснащен универсальным источником питания, который позволяет работать в местах с напряжением 100/120 В переменного тока или 220/240 В переменного тока. Пользовательская настройка не требуется.
- Подсоедините разъем шнура питания переменного тока к адаптеру и включите вилку в электрическую розетку.
- Для мониторов, работающих от 120 В переменного тока: Используйте утвержденный UL кабель питания с проводами типа SVT и вилкой номиналом 10 А, 125 В.
- Для мониторов, работающих от 220/240 В переменного тока: Используйте кабель питания H05VV-F с вилкой номиналом 10 А, 250 В. Шнур питания должен быть утвержден для использования в стране, где будет установлено оборудование.

### **Режим энергосбережения**

Монитор переключается в режим энергосбережения управляющим сигналом от контроллера дисплея, при этом индикатор питания светится желтым цветом.

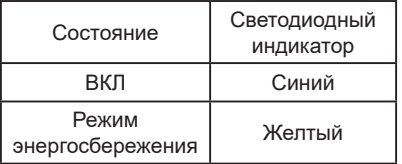

Монитор находится в режиме энергосбережения до обнаружения управляющего сигнала или до активации клавиатуры или мыши. Время перехода из режима "Активное ВЫКЛ" во включенное состояние составляет около 3 секунд.

### <span id="page-14-0"></span>**Канал данных дисплея (Display Data Channel – DDC)**

Для упрощения установки при поддержке протокола DDC монитор поддерживает технологию «plug-and-play» (готово к работе без дополнительной настройки). DDC – это коммуникационный протокол, посредством которого монитор автоматически информирует главную систему о своих возможностях, например, поддерживаемом разрешении и режиме синхронизации. Монитор поддерживает стандарт DDC2B.

### **15-контактный сигнальный кабель цветного дисплея**

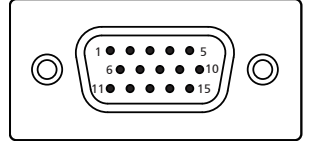

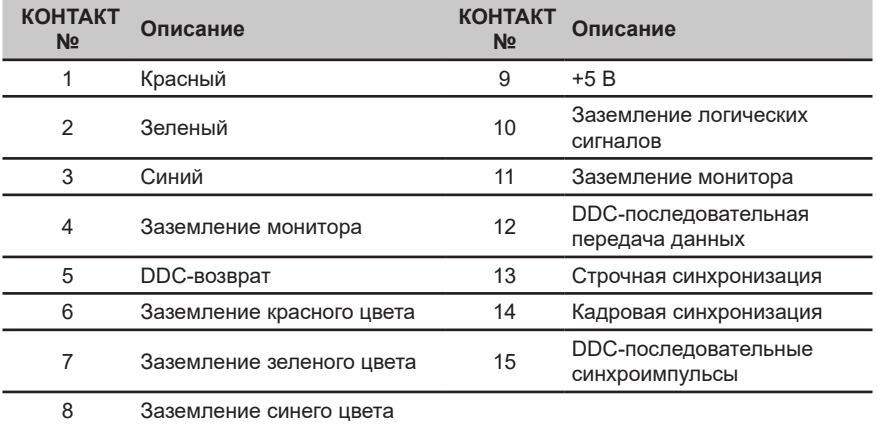

### <span id="page-15-0"></span>**19-контактный сигнальный кабель цветного дисплея**

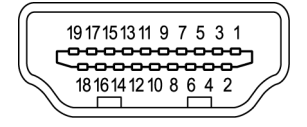

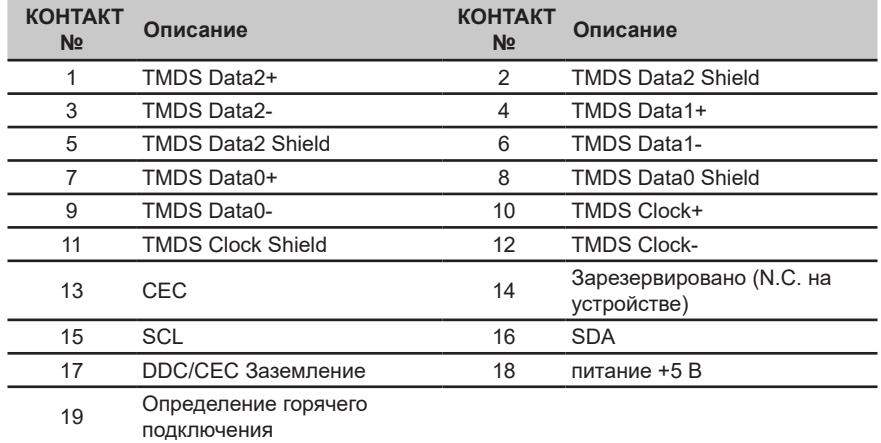

### **24-контактный сигнальный кабель цветного дисплея**

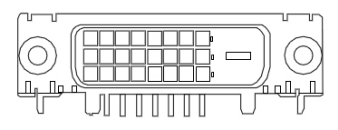

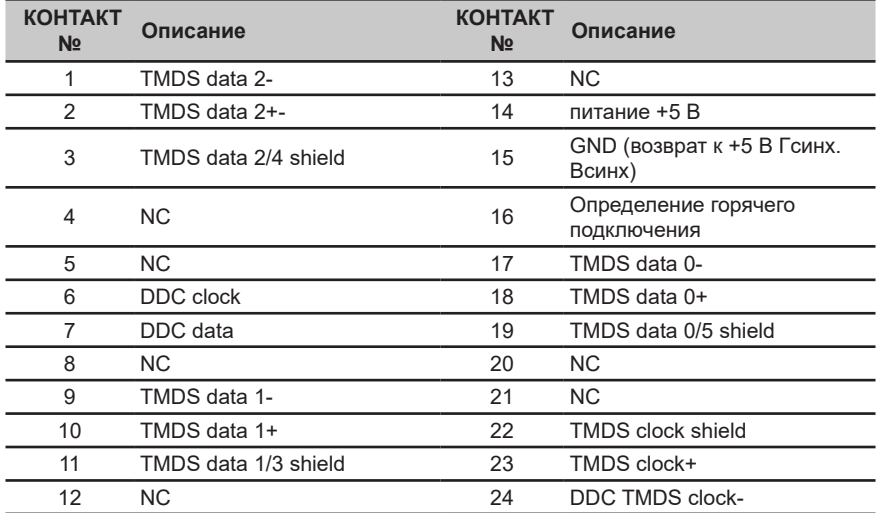

### <span id="page-16-0"></span>**Таблица стандартных режимов синхронизации**

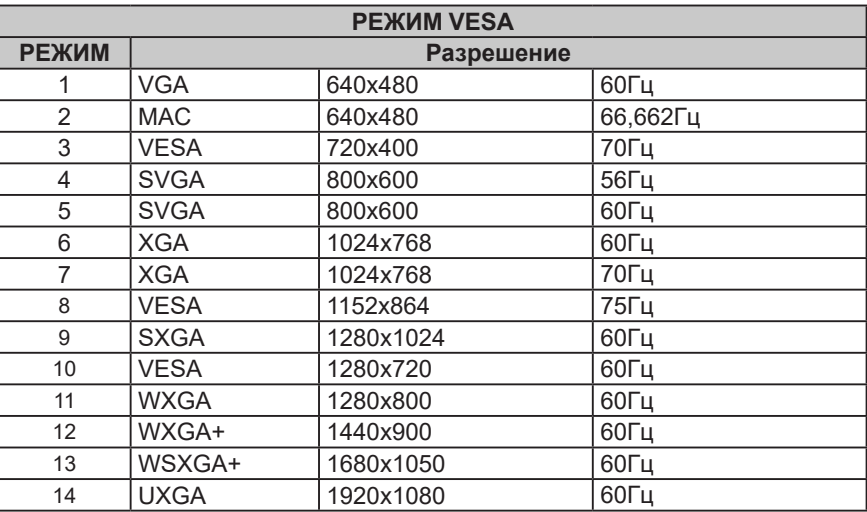

### <span id="page-17-0"></span>**Установка**

- 1. Выключите компьютер и выньте шнур питания компьютера из розетки.<br>2. Подключите один разъем сигнального кабеля к входному разъему HD!
- 2. Подключите один разъем сигнального кабеля к входному разъему HDMI (может отсутствовать), VGA (может отсутствовать) или DVI (может отсутствовать) монитора, а другой разъем кабеля к выходному разъему HDMI (может отсутствовать), VGA (может отсутствовать) или DVI (может отсутствовать) видеокарты компьютера. Затяните винты на разъеме кабеля сигнала.
- 3. (опция): Соедините разъем аудиовхода (AUDIO IN) ЖК-монитора и порт линейного выхода на компьютере аудиокабелем.
- 4. Подключите шнур питания монитора к разъему питания на задней панели монитора.<br>5. Подключите шнур питания к адаптеру питания и затем к надежно заземленному исто
- 5. Подключите шнур питания к адаптеру питания и затем к надежно заземленному источнику переменного тока.

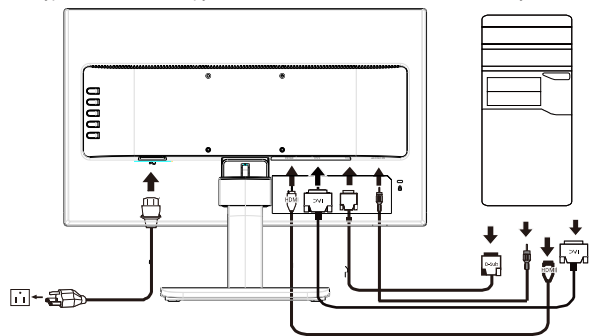

# <span id="page-18-0"></span>**Пользовательские элементы**

## **управления**

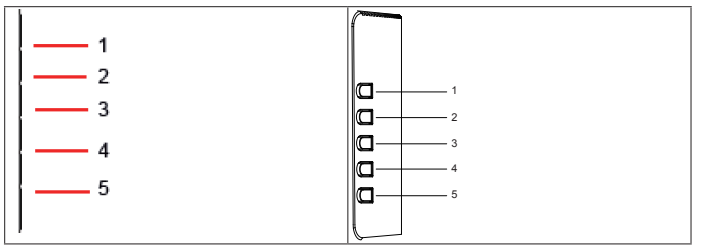

#### **Внешние элементы управления**

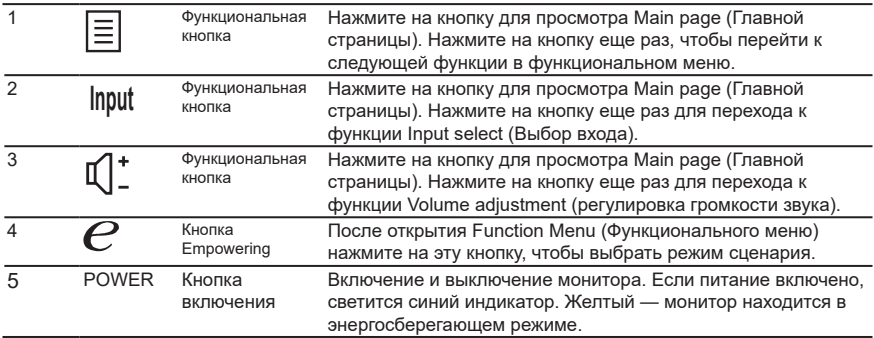

В случае дисплеев с глянцевыми рамками рекомендуется рассмотреть вариант замены дисплея, поскольку на такой рамке могут возникать блики от окружающих светлых и ярких поверхностей.

#### <span id="page-19-0"></span>**Использование контекстного меню**

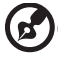

**‑----------------------------------------------------------------------------------------------------** *Примечание.* Следующая информация предназначена лишь для общего ознакомления. Приведенные характеристики могут отличаться от действительных характеристик конкретного продукта.

С помощью экранного меню можно отрегулировать параметры ЖК-монитора. Нажмите кнопку MENU, чтобы вызвать экранное меню. С помощью экранного меню можно регулировать качество изображения, расположение экранного меню и общие параметры. Для регулировки дополнительных параметров следуйте данным указаниям:

#### **Главная страница**

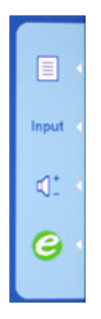

Чтобы открыть контекстное меню, нажмите на функциональную клавишу. В контекстном меню можно быстро выбрать наиболее часто используемые параметры.

#### **MENU** Функции экранного меню

Эта кнопка используется для вызова экранного меню.

#### **INPUT** Клавиша Input (Входной сигнал)

Клавиша Input (Входной сигнал) используется для выбора различных источников видеосигнала, подключенных к монитору.

(a) Входной сигнал VGA (b) Входной сигнал DVI (c) Входной сигнал HDMI При просмотре источников сигнала в правом верхнем углу экрана выводится описание текущего выбранного источника входного сигнала. Изображение появляется через 1-2 секунды.

#### VGA или DVI или HDMI

Если выбран входной сигнал VGA, DVI или HDMI, а кабели VGA, DVI и HDMI не подсоединены, появляется плавающее диалоговое окно с сообщением: "Кабель не подключен" или "Нет сигнала"

#### **Громкость**

Эта кнопка используется для регулировки громкости звука

#### $e$  Empowering:

Кнопка Empowering используется для вызова экранного меню Acer eColor Management и перехода к режимам сценариев.

#### **Acer eColor Management (Функция Acer eColor)**

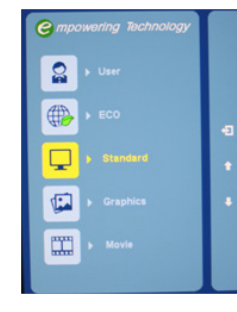

#### **Инструкции по использованию функции**

Шаг 1: Нажмите на кнопку " $e$ " для вызова экранного меню Acer eColor Management и перехода к режимам сценариев

Шаг 2: Выберите режим кнопкой "▲" или "▼"

Шаг 3: Нажмите на кнопку "EXIT" для подтверждения режима и выхода из меню eColor

#### **Функции и характеристики**

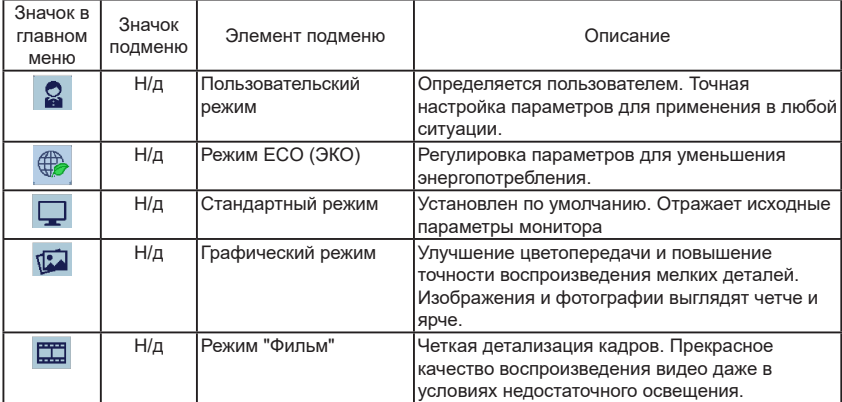

#### <span id="page-21-0"></span>**Регулировка параметров монитора в экранном меню**

Примечание. Следующая информация предназначена лишь для общего ознакомления. Приведенные характеристики могут отличаться от действительных характеристик конкретного продукта.

С помощью экранного меню можно отрегулировать параметры ЖК-монитора. Нажмите кнопку MENU, чтобы вызвать экранное меню. С помощью экранного меню можно регулировать качество изображения, расположение экранного меню и общие параметры. Для регулировки дополнительных параметров следуйте данным указаниям:

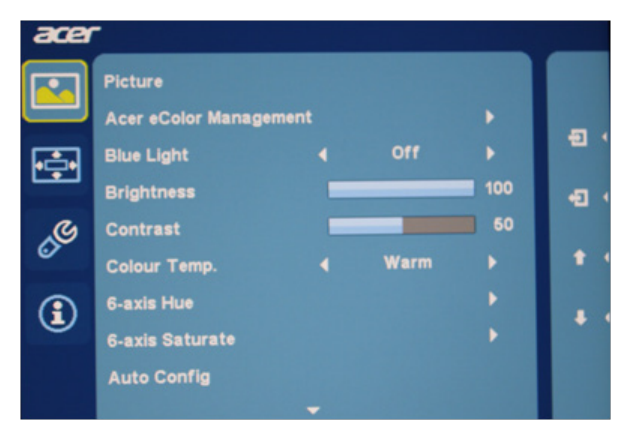

#### **Настройка качества изображения**

1 Нажмите на кнопку MENU для вызова экранного меню.

2 Кнопками ▲/▼ выберите пункт **• «Изображение» в экранном меню. Затем** выберите параметр изображения для регулировки.

3 Кнопками ▲/▼ отрегулируйте параметр на шкале регулировки.

4 В меню Picture (Изображение) можно отрегулировать текущие значения параметров Brightness (Яркость), Contrast (Контрастность), Colour Temp (Цветовая температура), Auto Config (Автонастройка) и другие качества изображения.

#### **Регулировка расположения экранного меню**

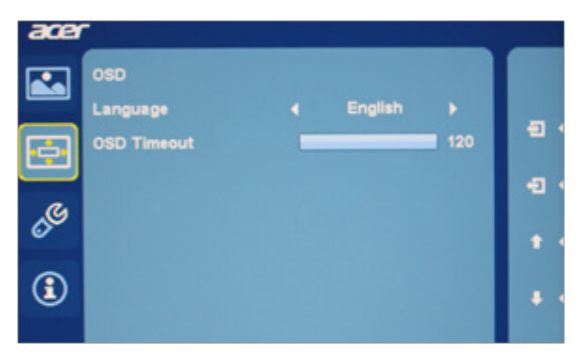

1. Нажмите на кнопку MENU для вызова экранного меню.

2. Кнопками ▲/▼ выберите пункт • в экранном меню. Перейдите к нужному параметру.

3. В экранном меню можно отрегулировать Language (язык) и OSD Timeout (время показа экранного меню).

#### **Настройка параметра**

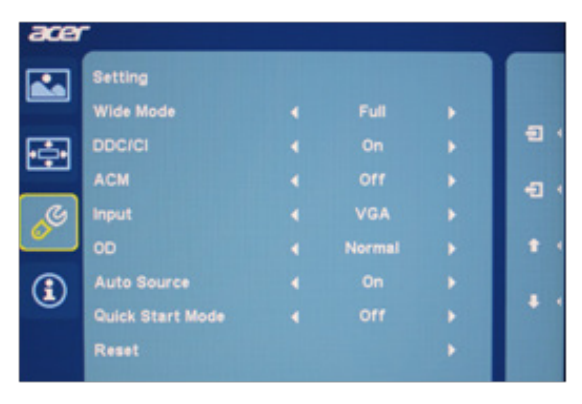

1. Нажмите на кнопку MENU для вызова экранного меню.

2. Кнопками ▲/▼ выберите пункт © «Настройка» в экранном меню. Перейдите к нужному параметру.

3. В меню Setting (Настройка) можно отрегулировать значения важных параметров.

#### **Информация о продукте**

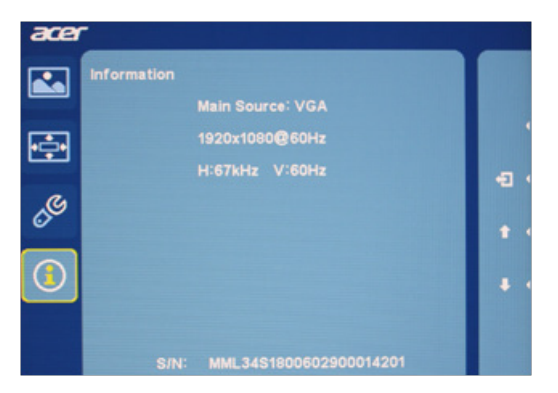

1. Нажмите на кнопку MENU для вызова экранного меню.

2. Кнопками  $\blacktriangle/\blacktriangledown$  выберите пункт  $\boxed{3}$  «Информация» в экранном меню. На экран выводится основная информация о ЖК-мониторе для текущего входного сигнала.

# <span id="page-24-0"></span>**Поиск и устранение неисправностей**

Перед тем, как отправлять ЖК монитор в ремонт, ознакомьтесь со следующим списком неполадок и постарайтесь самостоятельно определить неисправность.

### **Режим HDMI/VGA/DVI (опция)**

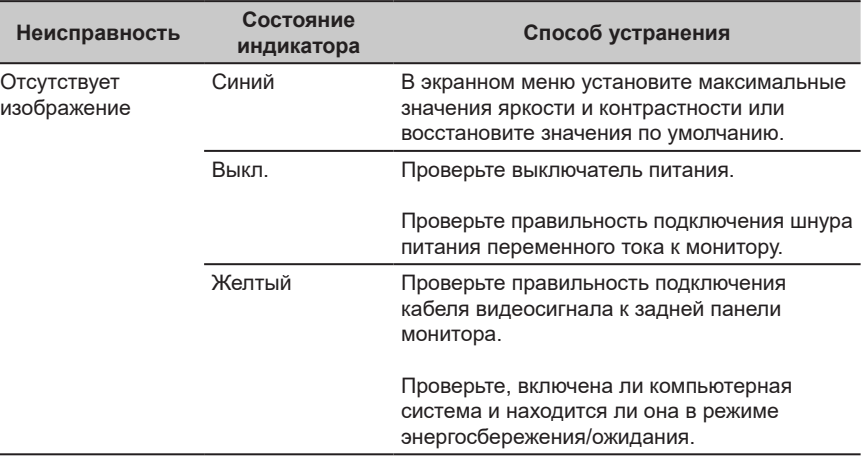